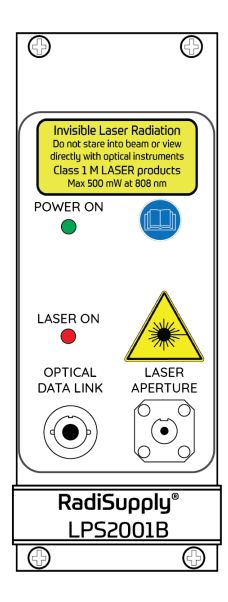

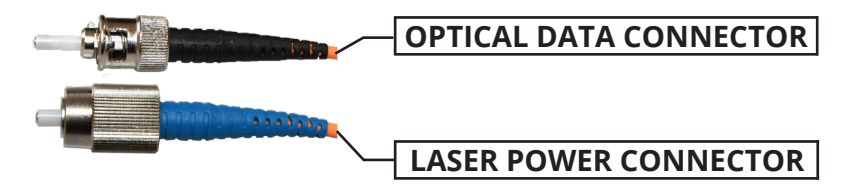

## How to connect the RadiSense® 10

Connect the 'LASER POWER CONNECTOR' (FC/PC) of the probe to the 'LASER APERTURE' of the plug-in card.

Connect the 'OPTICAL DATA CONNECTOR' (ST/PC) to 'OPTICAL DATA LINK' connector of the Plug-in card.

Make sure the interlock of the RadiCentre® is connected correctly. Insert the supplied interlock plug into RadiCentre®, and where required, connect a safety interlock switch (for example a door switch) in series with the interlock wire.

#### . . . . . . . . .

## Product manuals

Full product manuals of all raditeq products and EMC software are available on the Raditeq website. Download them now and read a detailed instruction on how to operate your raditeg products. https://www.raditeq.com/raditeq-downloads/downloads/

### White Papers

Raditeq has a leading role in product innovations for the EMC market. We continuously learn from our research and development activities. We are happy to share this knowledge through the white papers that we have prepared for you. https://www.raditeq.com/white-papers

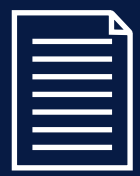

# Quick Start Guide

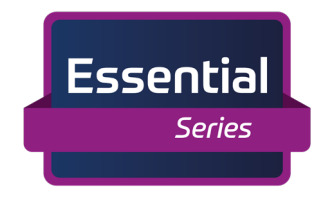

### RadiSense® Essential Series **Electric Field Probe**

Model: RSS2010E

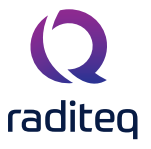

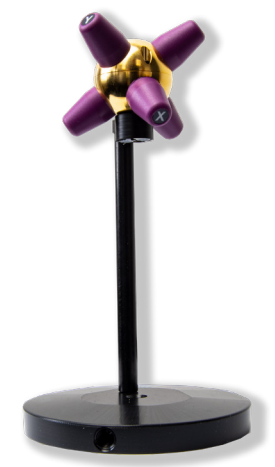

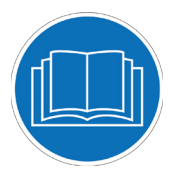

### **WARNINGS & PRECAUTIONS**

Read the contents of this product manual carefully and become familiar with the safety markings, the product instructions and the handling of the system. Please refer to the applicable product manual(s) for further information regarding the operation and control of the product(s).

The RadiSense® system is a closed loop fibre system and therefore classified as a Class 1M laser system according to EN60825-1 and EN60825-2. In order to provide laser safety in case of a fibre failure or accidental disconnection of the fibres, the RadiSense® sustem is provided with an Automatic Laser Shut down (ALS) as described in the EN60825-2.

Invisible Laser Radiation Do not stare into beam or view directly with optical instruments Class 1 M LASER products Max 500 mW at 808 nm

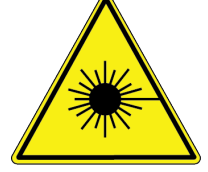

Never look into the fibre optic connectors or fibres of the RadiSense® probe and/or plug-in card.

Make sure that the fibre optic cables are installed correctly before activating the system. Do not activate the sustem if the fibre optic cables show any sign of damage or tampering.

The RadiCentre® Slim requires a laser start procedure where the user has to hold the start button for at least 5 seconds until five warning beeps are heard, before the laser is activated.

### RadiSense®10E Laser Activation

- 1. Press the 'Start' button on the back panel and hold it.
- 2. Hold the button until five beeps sounds are heard; four short beeps followed by one long beep.
- 3. On the fifth 'beep' the laser link is activated and the red 'laser ON' LED (on the Plug-in card) lights up.
- 4. Release the 'Start' button.

Releasing the start button before the fifth beep will abort the laser activation

Start Button

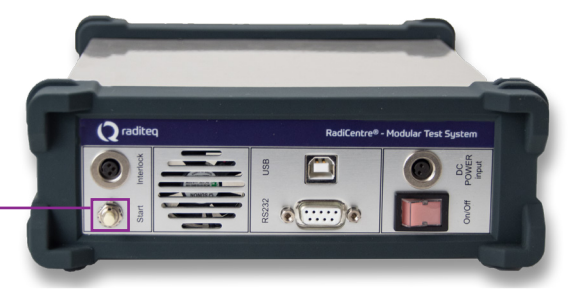

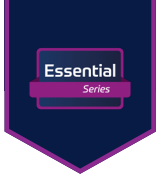

### Mounting the RadiSense®

The use of the mounting angle is optional. For isotropic measurements of an electrical field of which the polarization is unknown (for example in reverb chamber / mode-stir chambers) the mounting angle is not needed.

For measurements of electrical field with a known polarization, the mounting angle can be used to position one axis of the RadiSense® parallel to the field.

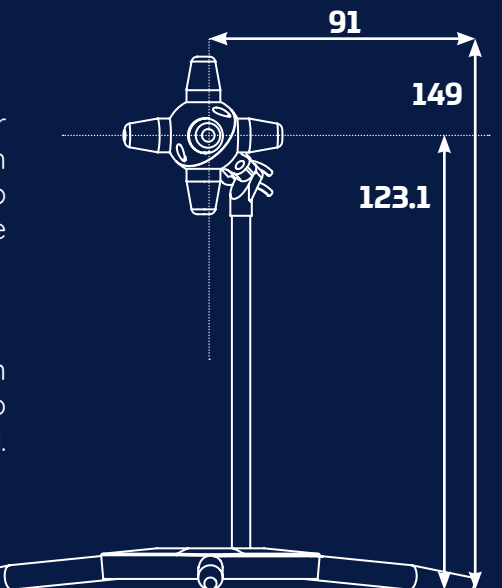